PS760 クイックスタートガイド

- \* 地元での電圧および周波数をご確認ください。例えば工場出荷で 60 Hz が適用されるのは米国、台湾、日本、 ます。実際に使われる周波数については、PS760 ユーザーズマニュアル付録 1 をご参照ください。
- レンズキャップを取り外します。  $(1)$
- カメラおよびカメラアームを引き上げます。カメラは、プレゼンターの中心に合わせてくださ い。
- $\odot$ ランプアームを引き上げて、それを適切な位置に合わせてください。
- 表示する物体をカメラの下に置きます。  $\bf(4)$
- 電源をオンにします。  $\circ$
- 6 ションの準備ができました。
	- $\mathbf{L}$

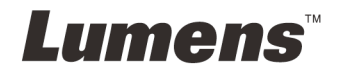

その他で、50 Hz はヨーロッパおよびその他地域で使用されます。図の右側 にあるディップスイッチを設定し

### **[AUTO TUNE]** をクリックすると、画像が最適化できます。これで、授業やプレゼンテー

\* 必要に応じて、レンズのアンカーが達した場合、カメラヘッドを文書中央に合わせてカメラを調節してくださ

## 2. はじめに

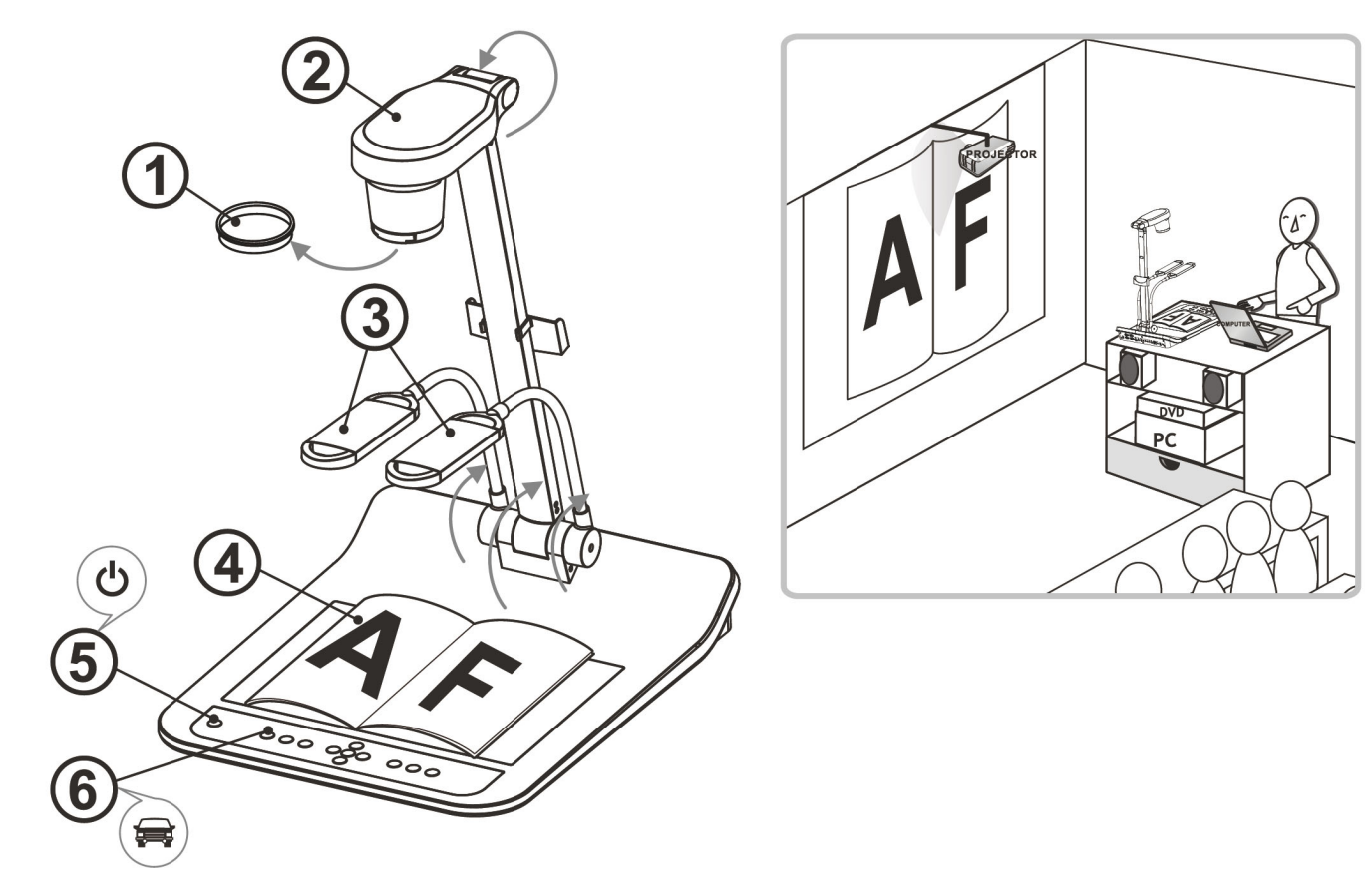

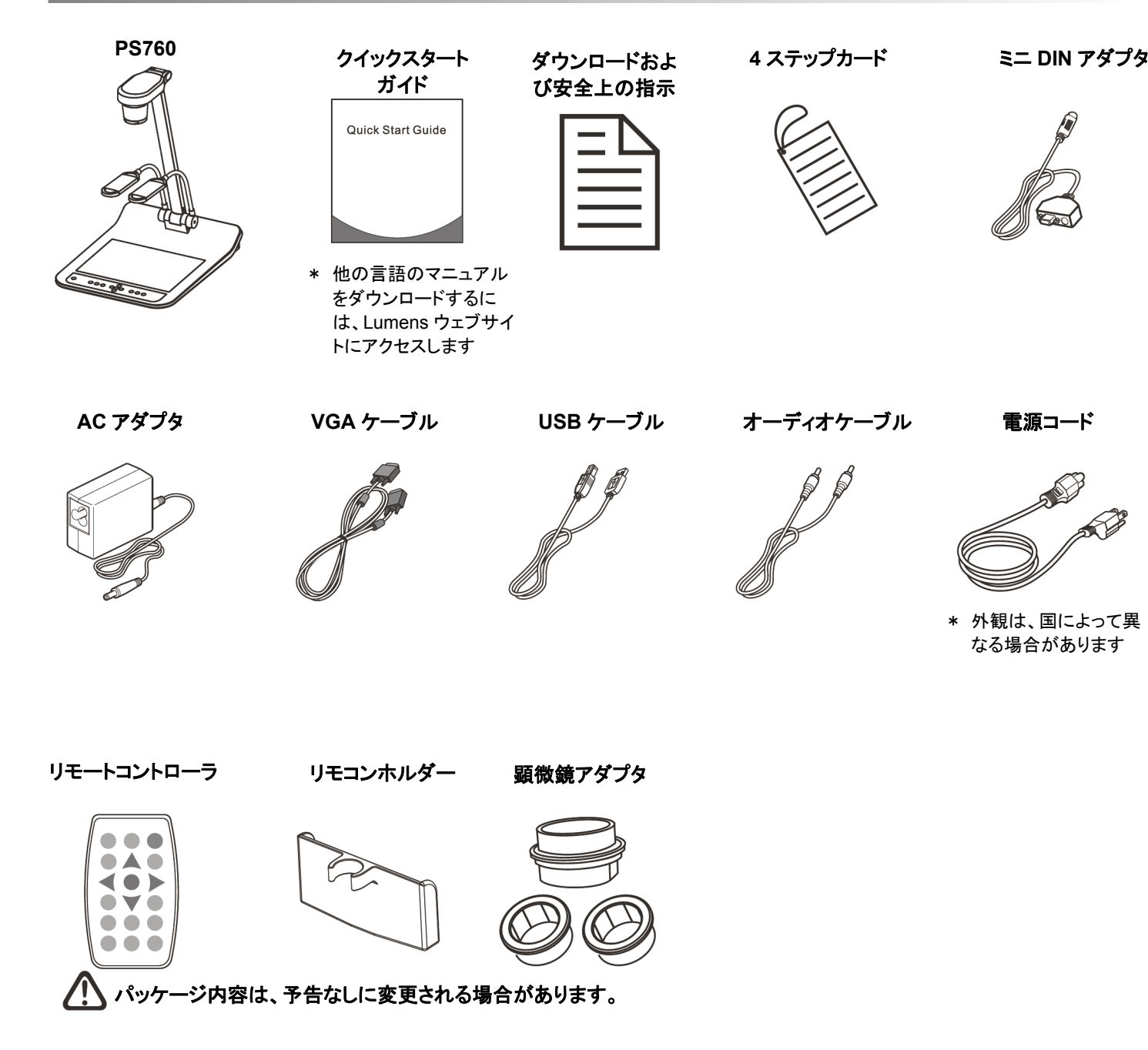

# 1. パッケージ内容

## 重要

**www.lumens.com.tw/reg** アクセスして、お買い上げ製品の保証を有効 にしてください。

**www.lumens.com.tw/goto.htm** にアクセスして、最新版のソフトウェ ア、多言語ユーザーマニュアルおよびクイックスタートガイドをダウンロー ドします。

# 3. インストールおよび接続

▼プロジェクターまたはモニターへの接続

▼ コンピュータへの接続および Lumens ソフトウェアの使用、 またはインタラクティブ・ホワイトボード**(IWB)**の接続

#### ▼ ネットワークへの接続

### ▼ テレビへの接続(C-ビデオまたは S-ビデオ経由) ▼ HDTV への接続 ▼ DVD への接続(C-ビデオまたは S-ビデオ経由)

\* ドライバおよびソフトウェアは、Lumens ウェブサイトからダウンロード可能です。

I CALIFORNIA

- \* NTSC:米国、カナダ、メキシコ、パナマ、チリ、日本、台湾、韓国およびフィリピン。
- \* PAL:上記以外の国/地域。

\* 地元での電圧および周波数をご確認ください。例えば工場出荷で 60 Hz が適用されるのは米国、台湾、日 本、その他で、50 Hz はヨーロッパおよびその他地域で使用されます。詳細は、PS760 ユーザーズマニュアル 付録 1 をご参照ください。

\* ディップスイッチ設定を有効にするには、電源コードを挿し直して本体を再起動させてください。

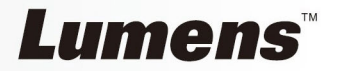

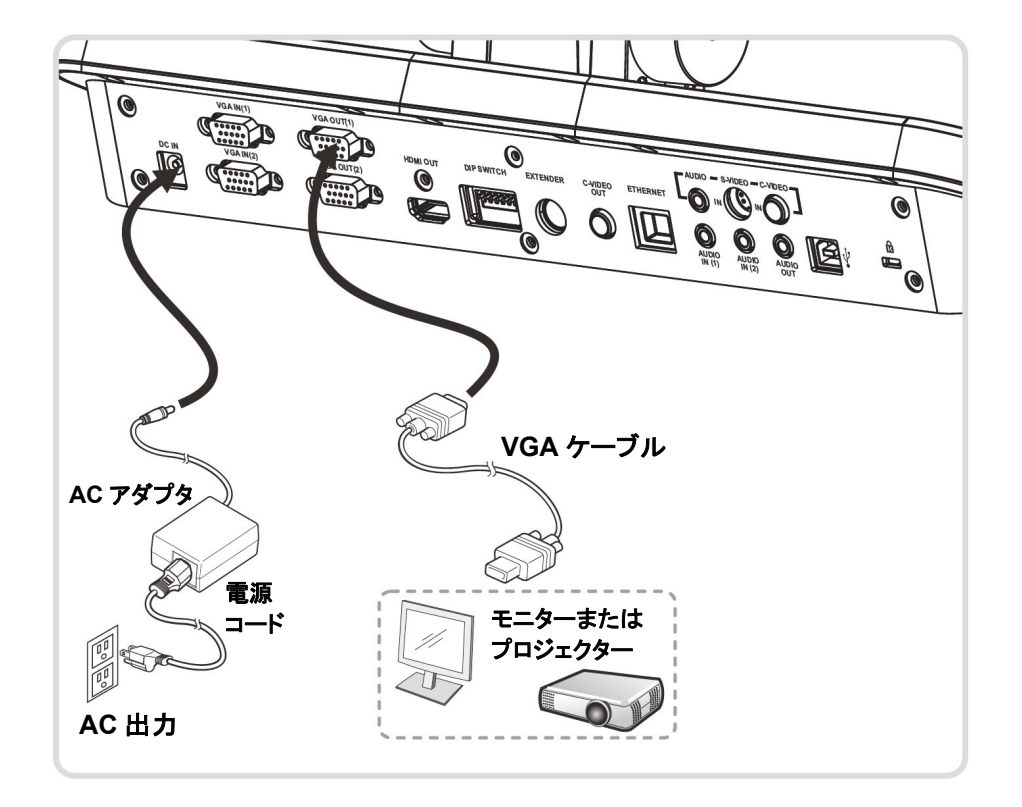

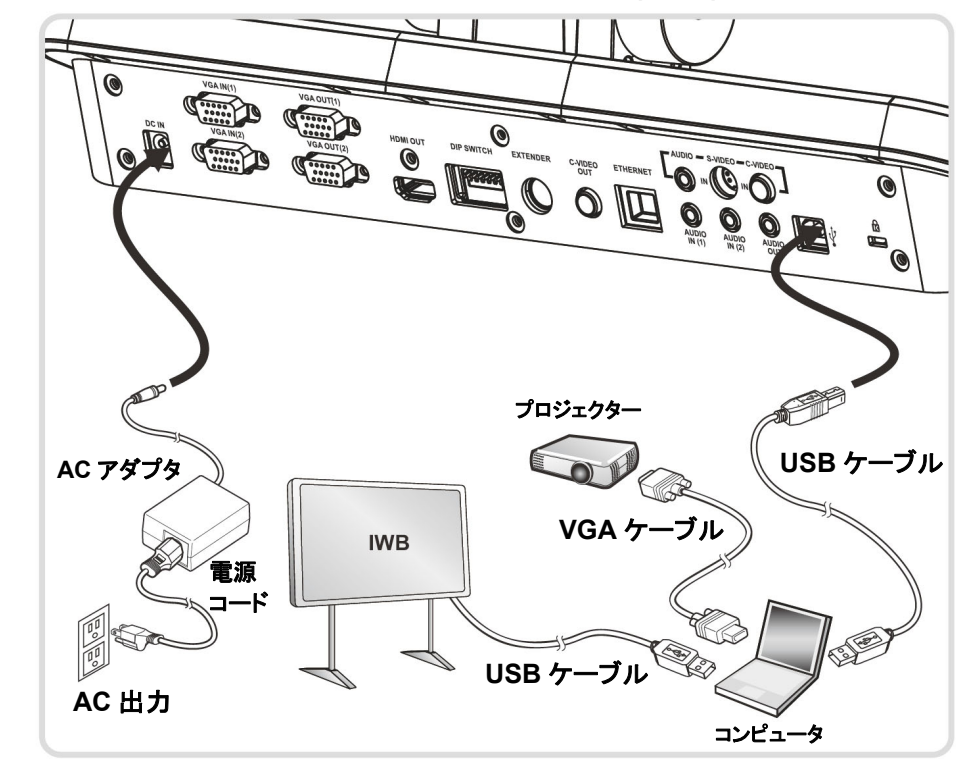

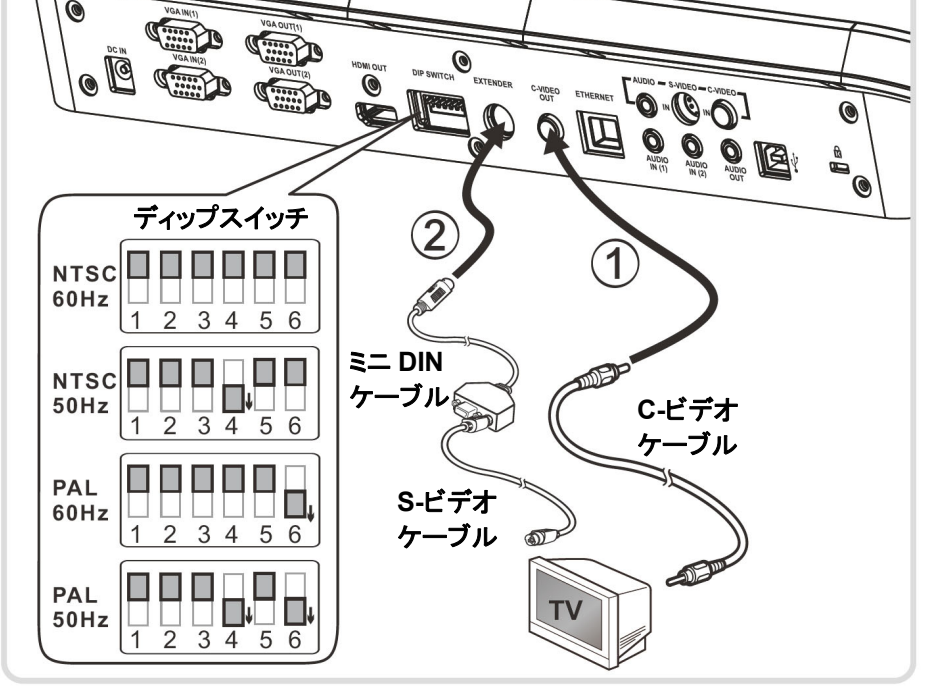

電源コード

**AC** 出力

FIS

**AC** アダプタ

OF

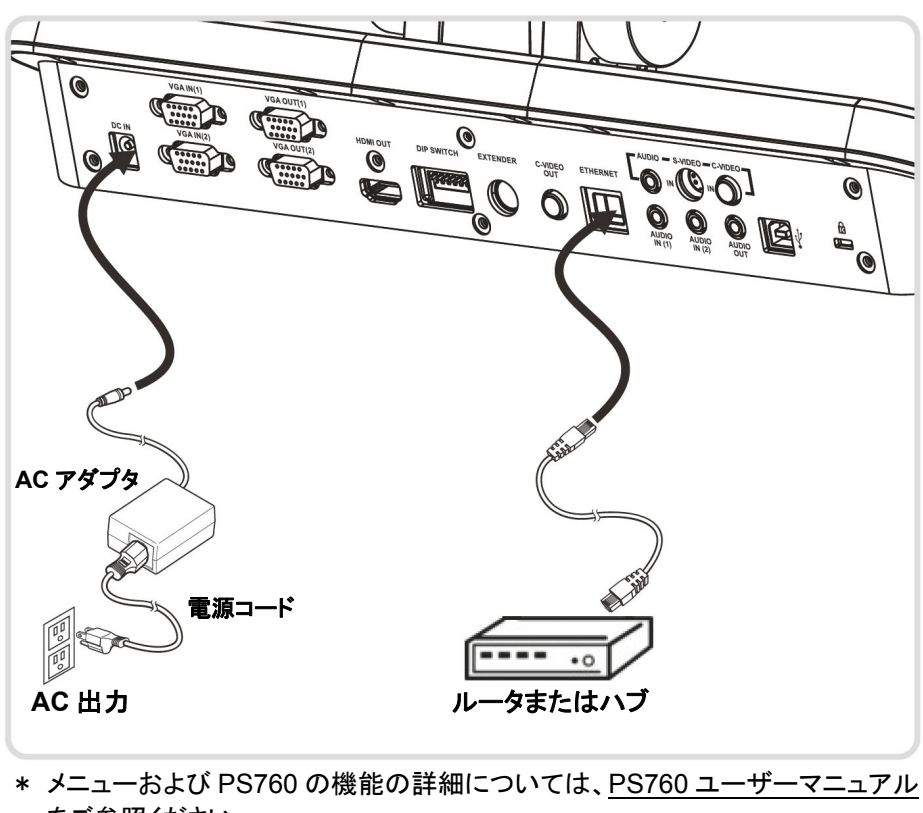

**HDMI** ケーブル

S

**LCD-TV** 

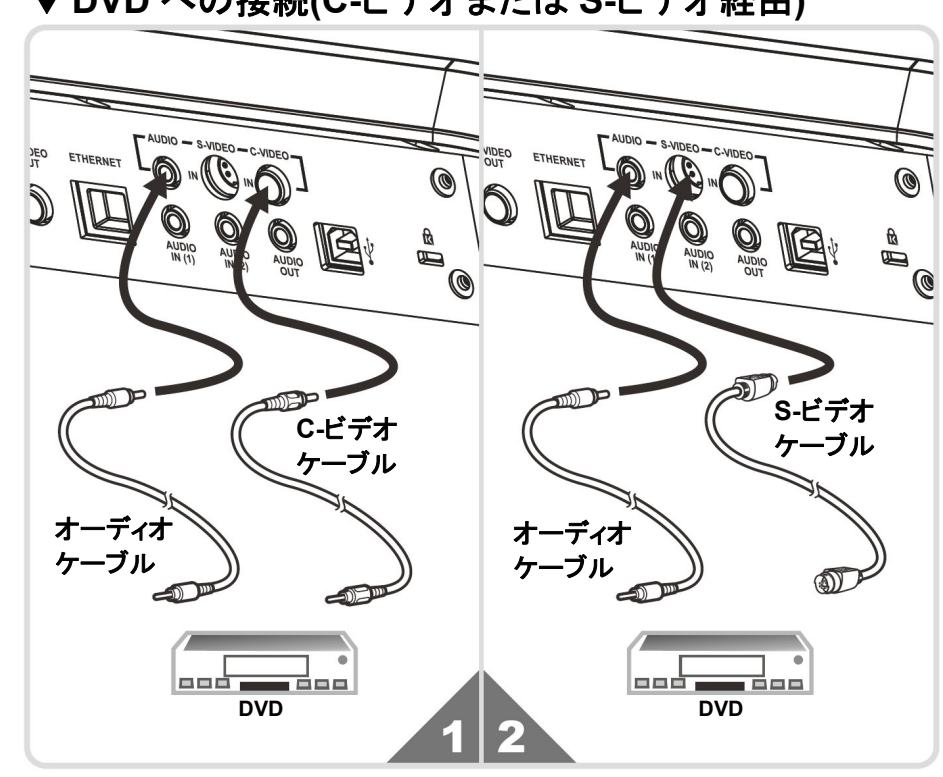

をご参照ください。